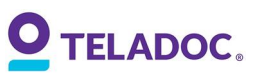

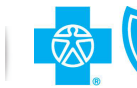

**O** TELADOC.  $\begin{bmatrix} \circledR & \circledS \end{bmatrix}$  BlueCross BlueShield

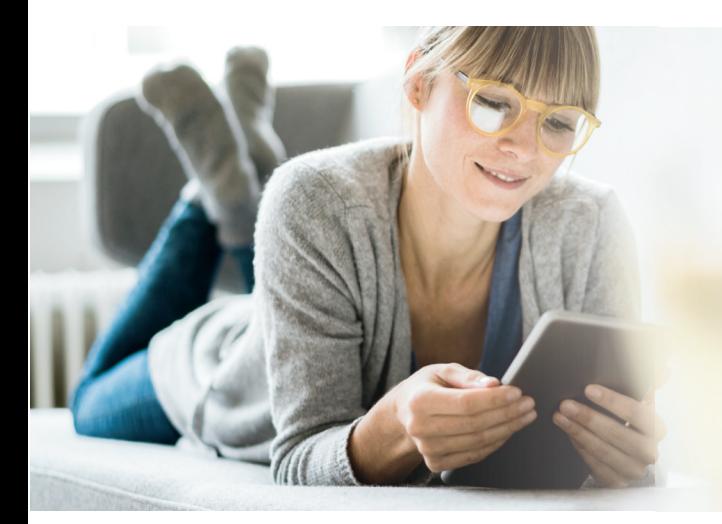

# Get started with Teladoc

It's quick and easy to set up your account online. Simply visit the Teladoc® website, click "Get started now," and then follow the instructions below.

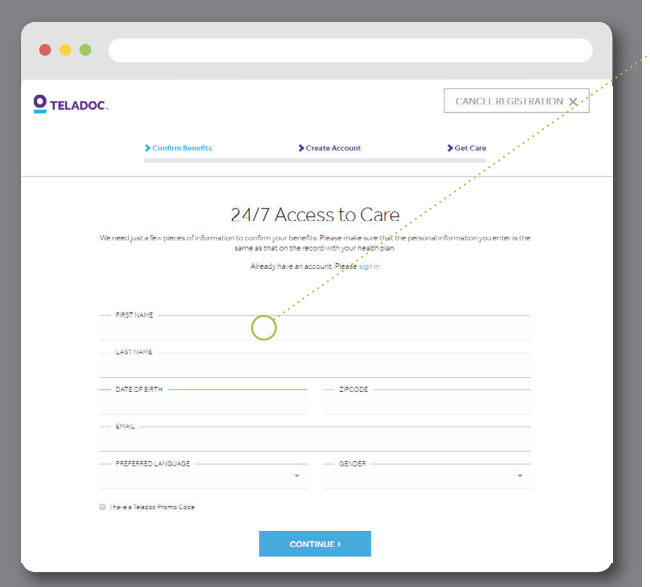

### $\bullet$  1. Confirm benefits

Provide some information about yourself to confirm your eligibility.

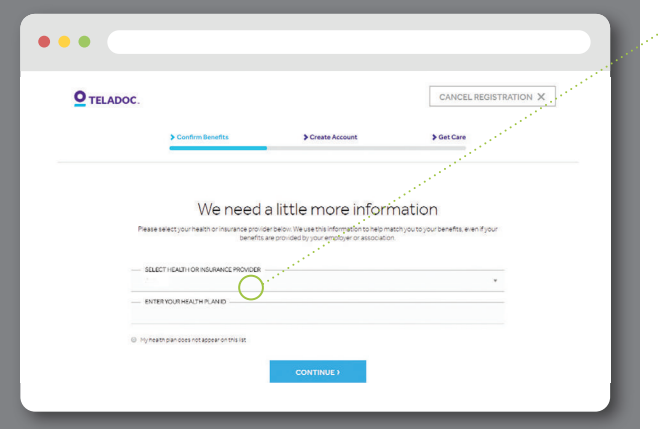

## 2. Select benefit provider

Pick your health plan from the drop-down menu and enter your health plan ID.

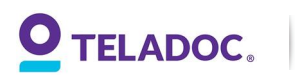

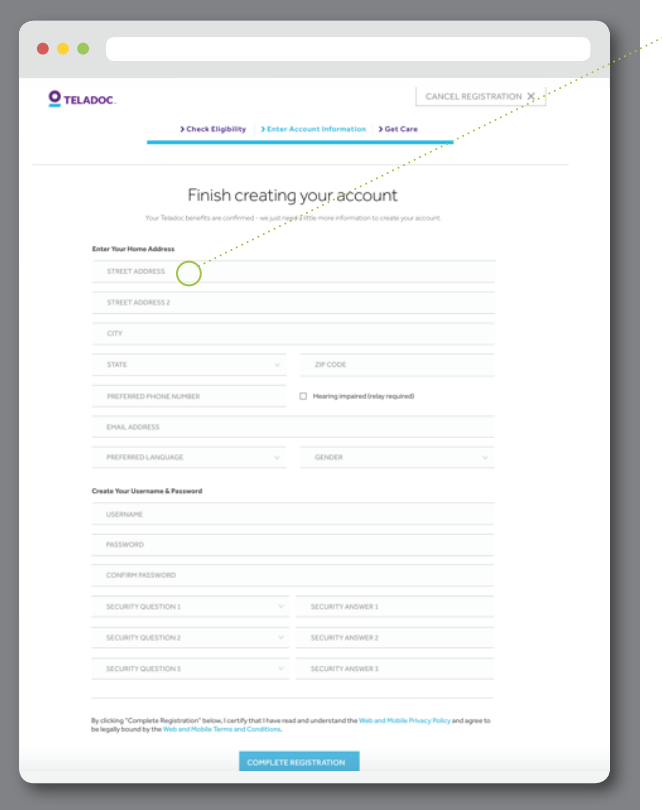

### **3. Create account**

Enter your contact information, username, password, and security questions.

# Set up your account today to get started

Visit Teladoc.com | Download the app

 $\noindent \bullet \text{ 5} \text{ 5} \text{ 6} \text{ 6$ 

© 2021 Teladoc Health, Inc. All rights reserved. Teladoc and the Teladoc logo are registered trademarks of Teladoc Health, Inc. and may not be used without written permission. Teladoc des not replace the primary care physi